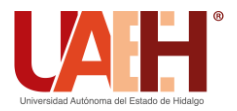

**DESDE 2013** 

https://repository.uaeh.edu.mx/revistas/index.php/icbi/issue/archive Pädi Boletín Científico de Ciencias Básicas e Ingenierías del ICBI

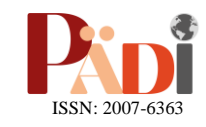

Publicación Semestral Pädi Vol. 11 No. Especial 3 (2023) 50-56

# Innovación en la gestión visual: prácticas clave en Kanban digital Innovation in visual management: key practices in digital Kanban

J. P. S. Castillo-Nuñe[z](https://orcid.org/0000-0001-6052-5472)  $\mathbb{D}^{a}$ 

a *Ingeniería Industrial, Universidad César Vallejo, Lima, Perú.*

### **Resumen**

 La gestión eficiente del trabajo es crucial para impulsar el progreso en diversas áreas de la sociedad; y en este contexto, la ingeniería juega un papel fundamental al proporcionar herramientas para lograrlo, siendo una de ellas la gestión visual con Kanban. En tal sentido, esta investigación tuvo como objetivo innovar la gestión visual a través de la aplicación de las prácticas clave de Kanban en formato digital. Metodológicamente, se usó un estudio básico y descriptivo, enfocado en la aplicación de las prácticas utilizando la herramienta Trello con un caso práctico, y estructurado en dos secciones: conceptualización y aplicación. Como resultado, se pudo evidenciar que la implementación de estas prácticas en Trello proporciona una innovadora forma de abordar la visualización y el control del flujo de trabajo, sin desviarse de las nociones básicas de Kanban, permitiendo que los integrantes de determinados proyectos se enfoquen en cumplir con el propósito del mismo, y la gestión sea una actividad simple y automática.

*Palabras Clave:* Gestión visual, prácticas Kanban, flujo de trabajo, digitalización, Trello.

### **Abstract**

 Efficient work management is crucial for driving progress across various sectors of society; and in this context, engineering plays a pivotal role by providing tools to achieve this, with one of them being visual management through Kanban. In this vein, this research aimed to innovate visual management through the application of key Kanban practices in a digital format. Methodologically, it was used a basic and descriptive study, centered on applying these practices using the Trello tool within a practical case, and structured into two sections: conceptualization and application. As a result, it was apparent that implementing these practices on Trello offers an innovative approach to visualizing and controlling workflow, while staying true to the core principles of Kanban. This enables project members to focus on fulfilling project objectives, rendering management a straightforward and automated activity.

*Keywords:* Visual management, Kanban practices, workflow, digitalization, Trello.

### **1. Introducción**

**\_\_\_\_\_\_\_\_\_**

En la actualidad, el acelerado ritmo de actividades y los constantes cambios que representa el mundo empresarial, causan la necesidad de herramientas de gestión de trabajo que permitan controlar, dar seguimiento y mejorar continuamente los procesos que involucran. Se puede gestionar el trabajo de distintas formas; sin embargo, una manera eficiente y sencilla es a través de la gestión visual.

La gestión visual forma parte de la base de la estructura del Lean Manufacturing o Sistema de Producción Toyota, filosofía conocida por su objetivo de "cero desperdicios".

El "Lean" se encuentra cimentado por 14 principios divididos en las *4P* de Toyota: filosofía (*phylosophy*), proceso (*process*), gente y socios (*people an partners*) y resolución de problemas (*problem solving*) (Liker, 2004). Es justamente en la sección de procesos donde aparece el principio: "Usa el control visual y no tendrás problemas ocultos".

Cada uno de los 14 principios contiene concepciones y herramientas que pueden ser objeto de innovación; sin embargo, la evolución de los últimos años se ha visto acrecentada por temas como la digitalización, la automatización, la Inteligencia Artificial y sus integraciones, que particularmente pueden ser aprovechadas para innovar la gestión visual de cualquier tipo de proyecto.

En tal sentido, una de las herramientas imprescindibles de la gestión visual, de acuerdo con (Liker, 2004), es Kanban.

**Historial del manuscrito:** recibido el 26/06/2023, última versión-revisada recibida el 31/08/2023, aceptado el 22/09/2023, publicado el 20/11/2023. **DOI:** https://doi.org/10.29057/icbi.v11iEspecial3.11336

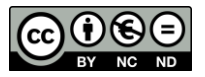

\*Autor para la correspondencia: jcastillonp@ucvvirtual.edu.pe

**Correo electrónico**: jcastillonp@ucvvirtual.edu.pe (Jean Paul Simon Castillo-Nuñez).

Kanban nace a partir de la gestión exitosa en Toyota con el fin de visualizar los avances y adaptarse a los cambios, siendo importante desde ahí, como mencionan Fuertes A. & Sepúlveda C. (2016), para la gestión de proyectos. En Toyota, los trabajadores iniciaron con Kanban a través de tarjetas visuales mejorando la comunicación y colaboración entre ellos.

A este concepto se le otorgan distintas acepciones, pero en su mayoría la definen como una metodología. Para Shamshurin & Saltz (2022), se centra en visualizar el flujo de trabajo completo y reducir el trabajo en curso. Esto permite obtener y asegurar altos niveles de eficiencia en todo el proceso involucrado (Trebuna et al., 2023).

Kanban es una metodología Lean, al igual que 5S, Heijunka y Just in Time, que según de la Cruz et al. (2020), requieren menor tiempo y costo de implementación. Si bien todas son conocidas también como herramientas Lean, cada una persigue un propósito diferente (Ver Figura 1), pero que pueden ser complementarias entre ellas.

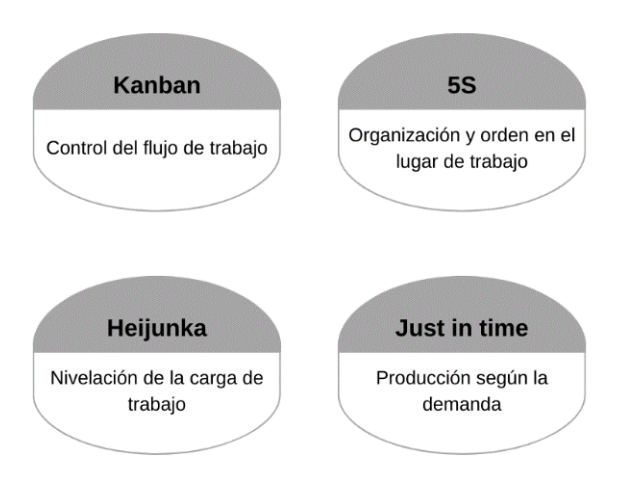

**Figura 1:** Enfoque de las Herramientas Lean Fuente: Elaboración propia con base en de la Cruz et al. (2020).

Como se entiende, Kanban es una de las metodologías del Lean Manufacturing que requiere menor inversión de tiempo y dinero, ya que se frecuenta su implementación en proyectos pequeños o de duración corta (Orlov et al., 2021) y de complejidad de nivel medio (Gaete et al., 2021); pues para proyectos más grandes y de mayor duración, como mínimo 3 meses, se puede implementar Scrum, cuya noción va enfocada directamente a lo ágil.

Esta metodología permite cumplir con todas las actividades en el tiempo establecido y con los recursos necesarios, incluso cuando se actualizan constantemente; y existen distintas maneras de implementarla.

Se tiene el Kanban aplicado a la logística, al desarrollo de tecnología y software, a la gestión de proyectos y a la producción; siendo este último donde se centró la presente investigación; pues justamente la producción es el contexto donde más conveniente es aplicar Kanban (Flores et al., 2020).

Kanban utiliza tableros para visualizar; pues justamente su término significa "tablero visual" (Calavia et al., 2022), y actualizar las actividades y estado en el que se encuentran durante el tiempo de duración del proyecto. Para la creación del tablero Kanban, se puede optar por la forma tradicional usando pizarra, papelógrafo o cartulinas de tamaño significativo y colocar las secciones que corresponden. Sin

embargo, Kanban también se puede desarrollar digitalmente, usando programas y/o aplicativos entre tantos como JIRA, Trello y Asana (Özkan & Mishra, 2019). Sin embargo, tras haber experimentado cada uno de estos gestores de proyectos, se puede decir que Trello es el más completo y justificable para la presente investigación; puesto que JIRA y Asana son herramientas más complejas y costosas, con ciertas limitaciones para equipos pequeños; mientras que Trello fue creado básicamente para la gestión visual a través de Kanban. Además, un punto importante que resalta a Trello es la implementación de Power Ups, complementos que permiten personalizar los tableros.

De esta forma, el objetivo planteado para esta investigación es innovar la gestión visual a través de la aplicación de las prácticas clave de Kanban en formato digital.

Esta investigación, en base a definiciones de Hernández, Fernández y Baptista (2014), se justifica de dos formas: práctica y socialmente. En primer lugar, desde la perspectiva práctica, la investigación contribuyó a conocer la metodología de aplicación de las prácticas clave de Kanban en una versión digital y automatizada en cualquier tipo de proyecto, característica que se distingue por su diferenciación con respecto a la versión tradicional. Este aporte es significativo en la medida en que proporciona un marco de referencia claro y aplicable para equipos y proyectos de diversa índole, permitiendo una gestión más eficaz y adaptable.

Por otra parte, desde una perspectiva social, se identificó una carencia de investigaciones que apliquen herramientas en vanguardia y relacionadas a la automatización e inteligencia artificial en la gestión de proyectos. Esta laguna en la literatura es trascendente, ya que las organizaciones y profesionales necesitan comprender cómo aprovechar la innovación tecnológica para optimizar sus prácticas y procesos. Paralelamente, hoy en día se imparten cursos, especializaciones y programas educativos donde la enseñanza se cimienta en torno a herramientas tradicionales como Microsoft Excel o Project, las cuales poseen relevancia en la gestión de proyectos, empero no logran capitalizar en su totalidad las ventajas ofrecidas por la tecnología contemporánea y venidera. La presente investigación, por lo tanto, no solo contribuye en el ámbito profesional, sino que también impacta en la educación, fomentando la integración de avances tecnológicos en los programas académicos. En esta medida, se resalta la necesidad de desarrollar una investigación sobre la gestión visual de proyectos, adaptada a las tendencias actuales.

La presente investigación, metodológicamente, es básica y de nivel descriptivo, pues se enfoca en presentar la aplicación de las prácticas clave de Kanban utilizando la herramienta de gestión visual Trello con un caso práctico. Para el logro del objetivo planteado previamente se desarrolla una secuencia de dos secciones: **prácticas de Kanban**, donde se conceptualizan didácticamente las prácticas clave de Kanban; y **aplicación de prácticas en Kanban digital**, donde se define el escenario, se aplican y discuten estas prácticas en Trello.

#### **2. Prácticas de Kanban**

Más allá de la forma en que se aplique Kanban, en primer lugar, se debe conocer y entender cada una de las prácticas requeridas para la metodología.

Estas prácticas nacen a partir de 3 bases que se muestran en la Figura 2.

| 1. Analizar y<br>generar valor | 2. Optimizar la<br>deifnición de<br>límites trabajo<br>en curso | 3. Permitir la<br>visualización de<br>información útil |
|--------------------------------|-----------------------------------------------------------------|--------------------------------------------------------|
|--------------------------------|-----------------------------------------------------------------|--------------------------------------------------------|

**Figura 2:** Bases para las prácticas de Kanban Fuente: Elaboración propia con base en Omar et al. (2020).

Es entonces que, de estas 3 bases nacen las 6 prácticas de Kanban y que son importantes de cumplir para aplicar correctamente y obtener los resultados esperados de la metodología. A continuación, se describen e ilustran prácticas (Alqudah & Razali, 2018):

### *2.1. Visualizar*

Esta práctica permite a todos los integrantes del proyecto visualizar fácil y claramente todas las tareas del proyecto; así como el estado en el que se encuentran, según el formato de tablero Kanban (ver Figura 3). No existen formatos generales puesto que dependen de cada proyecto; sin embargo, hay algunos más usados.

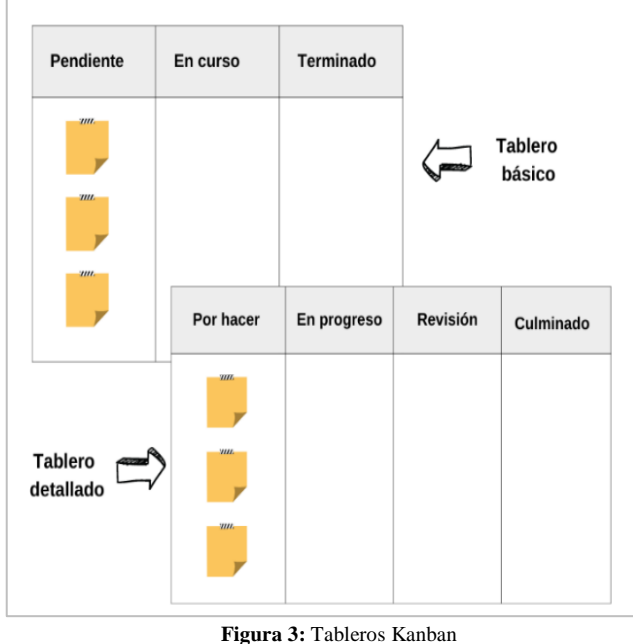

Fuente: Elaboración propia.

#### *2.2. Limitar trabajo en curso*

Reducir la cantidad de tareas en proceso es la clave de Kanban; pues permite evitar la saturación de trabajo en dicha etapa (columna), y cumplir con el propósito de la metodología que es comenzar con lo que haces ahora; es decir, no realizar tareas múltiples.

De ello nace la búsqueda de limitar el trabajo en progreso o en curso, también conocido por sus siglas en inglés WiP (Work in Progress), tal como se muestra en la Figura 4. Las demás fases también se pueden limitar en cantidad de tareas.

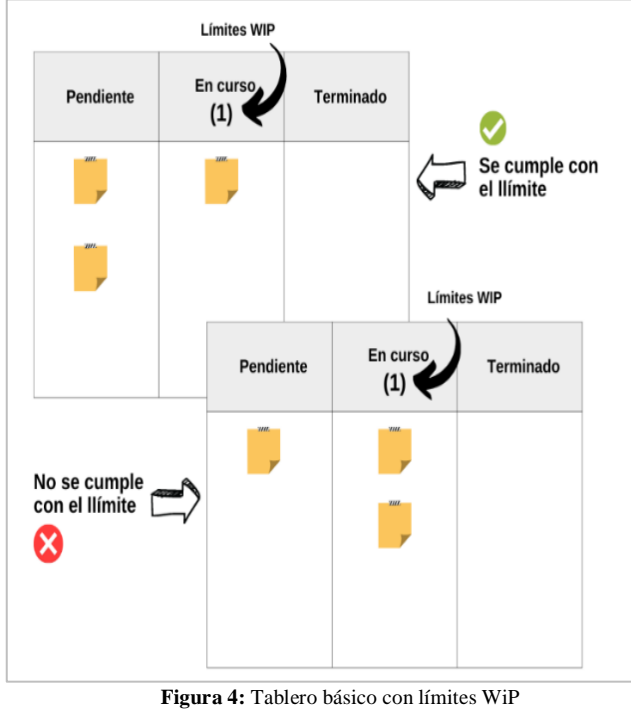

Fuente: Elaboración propia.

## *2.3. Gestionar el flujo de trabajo*

Construyendo el tablero Kanban como uno de los formatos de la Figura 3 y siguiendo el flujo de tareas de las dos prácticas anteriores, se cumpliría gran parte de esta tercera práctica; pues este busca que se identifiquen y diferencien secuencialmente los estados o etapas del proyecto, que según su dimensión variaría la cantidad de estados suficientes para dejar claro el tablero. Y para culminar de cumplirla, se requieren de indicadores de medición, denominados métricas (ver Figura 5) del proyecto, proceso, ciclo, etapa o incluso conjunto de tareas.

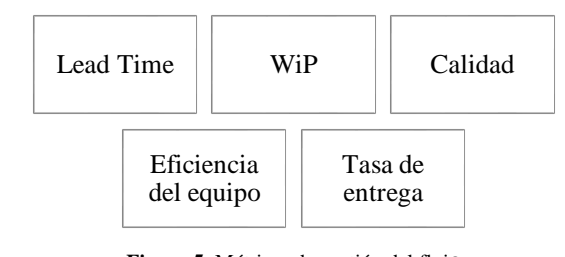

**Figura 5**: Métricas de gestión del flujo Fuente: Elaboración propia con base en Kanban University (2021).

### *2.4. Establecer políticas*

Diferente a la gestión tradicional, en Kanban se busca crear políticas explícitas, claras y breves para comprender mejor el flujo de trabajo (Ver Figura 6). Estas políticas pueden ser especificaciones sobre prioridades a tomar en el flujo de trabajo, límites WiP, actividades a considerar para determinadas etapas (columnas), entre otros que permitan desarrollar el flujo de la forma más entendible y controlada posible.

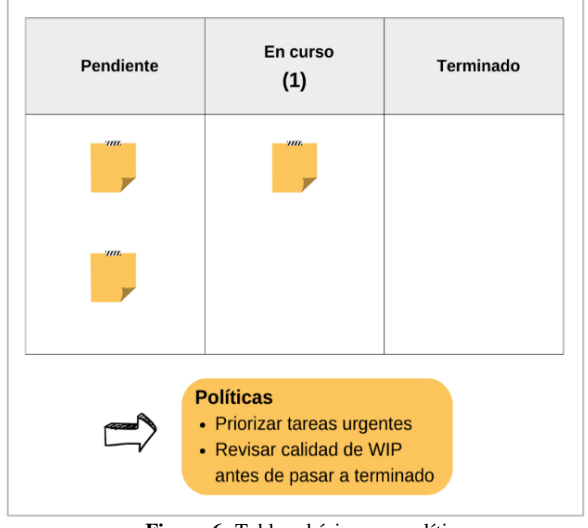

**Figura 6:** Tablero básico con políticas Fuente: Elaboración propia.

### *2.5. Retroalimentar*

El corazón de la estructura Lean es la mejora continua, y Kanban no escapa de ello; es así como la necesidad de establecer reuniones de retroalimentación o cadencias (ver Figura 7) donde se pueda contrastar el resultado efectivo con la proyección inicial establecida. En consecuencia, se abre la oportunidad de ajustar y perfeccionar desviaciones que se identifiquen durante el transcurso de determinado proyecto.

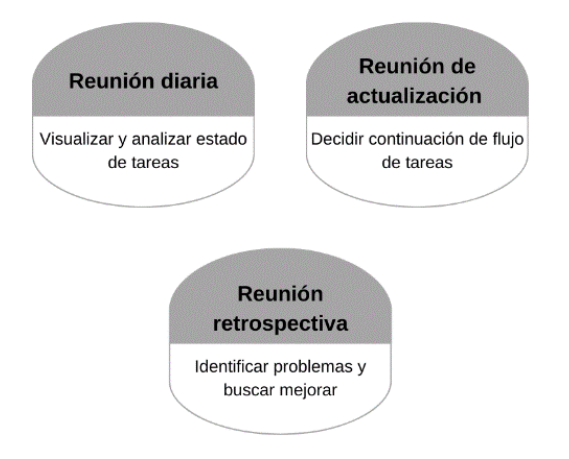

**Figura 7:** Tablero básico con políticas Fuente: Elaboración propia con base en Kanban University (2021).

### *2.6. Fomentar la cooperación*

El trabajo debe ser colaborativo; si bien hay responsabilidades diferenciadas, todos los integrantes del proyecto deben ir hacia una misma dirección final. En tal sentido, los tableros Kanban digitales permiten que todo integrante pueda ver el flujo no solo en un lugar, sino en sus dispositivos u ordenadores desde cualquier lugar, aumentando la eficiencia de su aplicación.

### **3. Aplicación de las prácticas en Kanban digital**

Las prácticas deben ser aplicadas en todo tablero Kanban; sin embargo, la manera en que se implementen varía según su formato. En este caso se usa Trello para crear un tablero Kanban digital buscando aplicar cada una de las prácticas a través de sus distintas configuraciones y complementos.

Trello es una herramienta en la nube que permite gestionar proyectos (Johnson, MLIS, 2017). Esta puede usarse a través de su versión de sitio web y el aplicativo; sin embargo, se sugiere usar la primera, puesto que contiene mayores funcionalidades.

Para Johnson, MLIS (2017) esta herramienta es muy útil debido a que permite organizar proyectos en tableros, dividir en grupos masivos, asignar digitalmente tareas y todo ello con solo el requisito básico de tener conexión a internet. Además, puede usarse no solo para Kanban, sino también de forma ágil para Scrum (El-Migid et al., 2022).

De esta forma, lo primero que se debe realizar es registrase en la página web de Trello, y en él se podrá crear múltiples tableros. El tablero Kanban que se mostrará como ejemplo tiene como fin organizar una conferencia académica y para el cumplimiento de algunas prácticas se requiere del uso Power-Ups, las cuales son extensiones que permiten personalizar el tablero creado en Trello (El-Migid et al., 2022).

Se debe iniciar creando las columnas, denominadas "listas" en Trello, con el fin de poder visualizar las tareas en el espacio que correspondan, cumpliendo así la primera práctica (ver Figura 8).

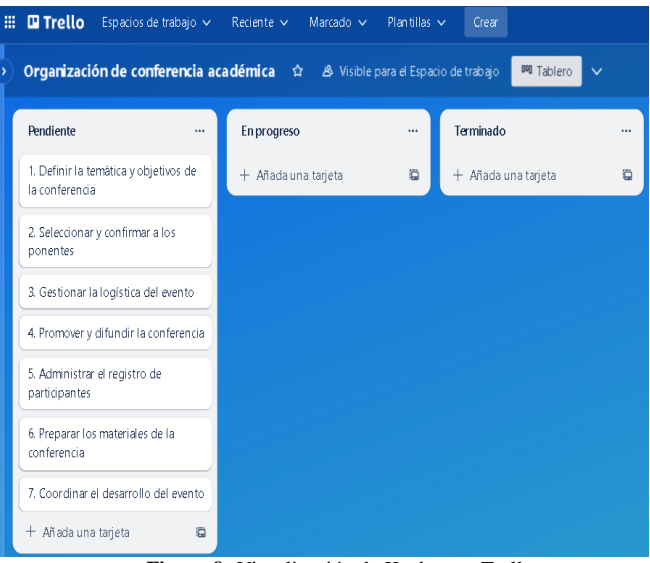

**Figura 8:** Visualización de Kanban en Trello Fuente: Elaboración propia.

En este momento, se pueden visualizar todas las tareas en la primera columna; puesto que aún no se desarrolla ninguna. Pues antes de hacerlo, se debe colocar el límite WiP, que, para este caso, será de 2; considerando que el equipo está conformado por 2 personas. Para ello, se debe hacer uso de la Power-Up denominada "Límites de lista". Esto permitirá que cada vez que se supere la cantidad de tareas en la columna de "En Progreso", se resalte de un color de alerta (ver Figura 9).

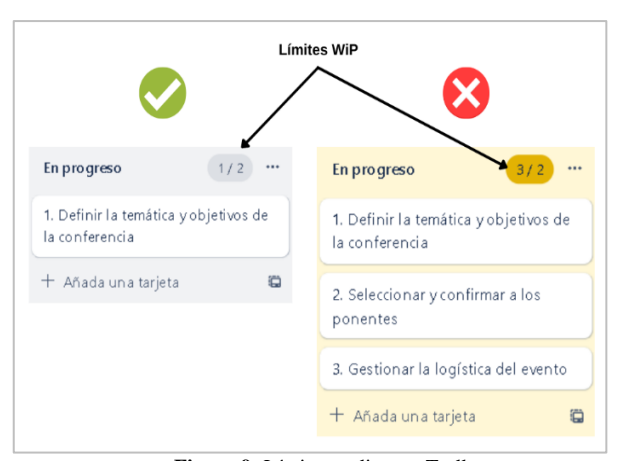

**Figura 9:** Límites en lista en Trello Fuente: Elaboración propia.

Esta configuración hace posible que los integrantes entiendan o recuerden que deben culminar las tareas que están realizando en este momento para luego pasar a la siguiente, cumpliendo la segunda práctica.

Este límite denominado *WiP* es considerado como una métrica que permite gestionar el flujo de trabajo, no obstante, hay otras que deben ser tomadas en consideración para todo proyecto.

Entre tantas, adquieren un destacado protagonismo el Lead Time y la eficiencia o desempeño del equipo, que se erigen como factores de relevancia sustantiva en el ámbito de análisis. Para abordar estas variables con precisión, se vuelve esencial establecer momentos concretos de inicio y finalización para cada entidad de trabajo. Esto permite un minucioso discernimiento de la duración intrínseca de cada tarea, y por extensión, del ciclo completo. Tal criterio engloba tanto la valoración teórica de los tiempos como la empírica de la ejecución.

Tomemos como ejemplo la situación representada en la Figura 10. En el hipotético caso que el día de hoy corresponda al 7 de mayo, se evidencia que la tarea 2 experimenta un retraso de un día. Este hecho queda reflejado en Trello mediante la configuración precisa de las fechas de inicio y vencimiento. Adicionalmente, para enriquecer aún más esta dinámica, se puede incorporar el Power-Up conocido como "Countdown", el cual posibilita la visualización de los días restantes o los retrasos asociados a cada tarea mediante el símbolo de un reloj de arena.

De forma adicional y útil, se pueden agregar *checklists* con el fin de identificar en tiempo real el progreso de cada tarea (ver Figura 11).

La ventaja de usar Trello, es que no solo se pueden visualizar este tipo de métricas; sino también, notifica a los integrantes cuándo es la fecha de vencimiento logrando gestionar el flujo de forma eficiente y automatizada en determinados puntos, cumpliendo la tercera práctica.

Para cumplir la cuarta práctica, se deben establecer políticas claras para el flujo de trabajo completo, usando por ejemplo las *WiP* ya implementadas o estableciendo prioridades de orden, lo cual Trello permite automatizarlo.

 $\Box$  Trallo Fracios de trabajo  $\times$  Reciente  $\times$ Marcado V Organización de conferencia académica <br />  $\hat{A}$  />  $\hat{B}$  Visible para el Espado de trabajo Pendiente  $1/2$ Enprogreso Terminado 3. Gestionar la logística del evento 2. Selection at u confirmar a log Definir la temática y objetivos de la conferencia 4. Promover y difundir la conferencia  $\overline{0}$  3 de may. - 6 de may.  $\overline{X}$  - 1d  $0.1$  de may  $-3$  de may + Añada una tarieta 5. Administrar el registro de + Añada una tarieta  $\ddot{a}$  $\Box$ participante 6. Preparar los materiales de la 7. Coordinar el desarrollo del evento + Añada una tarieta  $\mathbf{r}$ **Figura 10:** Fechas en Trello Fuente: Elaboración propia.

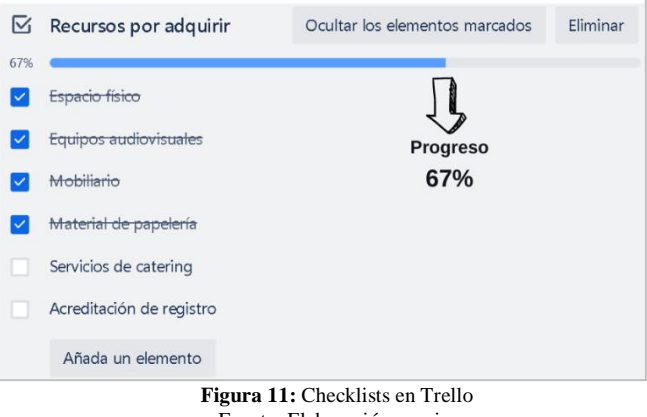

Fuente: Elaboración propia.

Al hacer clic en la configuración de cada lista (columna) en la sección de "Automatización" aparecen opciones para ordenar ya sea de una forma fija todos los días o en determinado día de la semana. El orden puede ser según la fecha de inicio, fecha de vencimiento, etiqueta, nombre, entre otros. En la Figura 12 se ordena de forma ascendente por la fecha de vencimiento, así se priorizan las que están por vencer antes. Además, cada tarjeta puede contener indicaciones específicas en caso de necesitarlas, cumpliendo de forma integral la cuarta práctica.

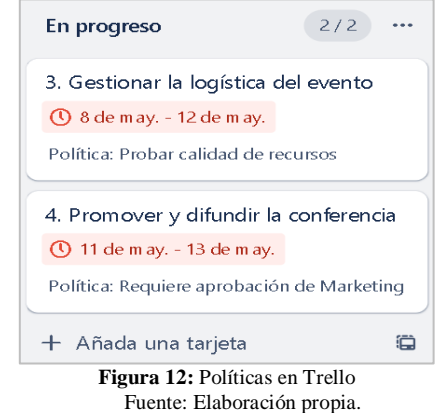

Las dos últimas prácticas, definitivamente son mejor realizadas de forma digital; puesto que Trello permite retroalimentar y cooperar online.

La quinta práctica de retroalimentación se realiza a través de los comentarios en la sección "Actividad" que cada tarjeta de Trello dispone (ver Figura 13).

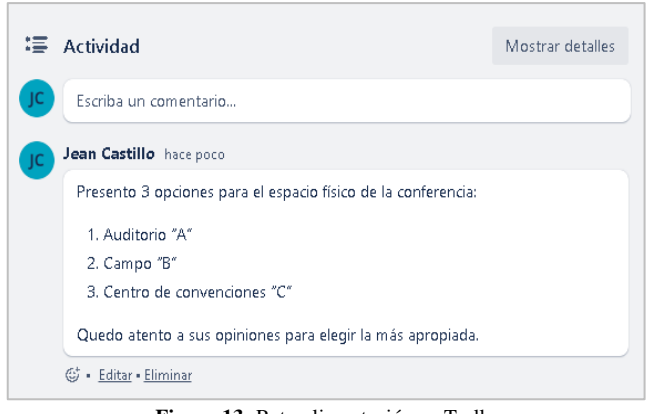

**Figura 13:** Retroalimentación en Trello Fuente: Elaboración propia.

Esta práctica no solo contribuye a fomentar la retroalimentación, sino que también brinda la posibilidad de asignar tareas concretas a diversos miembros del proyecto, con el propósito de cumplir con la sexta y última práctica, tal como se detalla en la Figura 14.

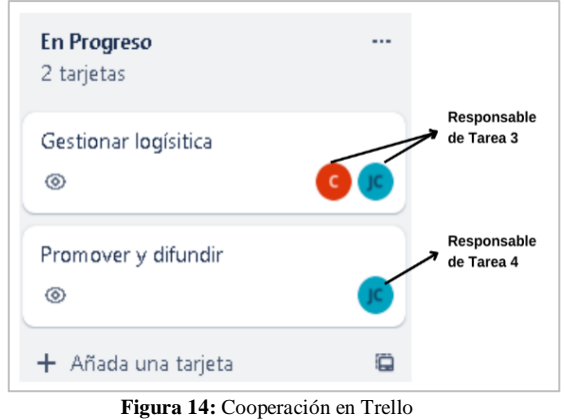

Fuente: Elaboración propia.

De esta forma, se gestiona el flujo de trabajo de proyectos similares o distintos al presentado a través de Kanban digital en Trello, cumpliendo cada una de sus 6 importantes prácticas de una forma innovadora.

### **4. Conclusiones**

En síntesis, la presente investigación se ha orientado en el objetivo de innovar la gestión visual de proyectos mediante la aplicación de las prácticas clave del Kanban en un entorno digital. En este contexto, se ha demostrado cómo la integración de estas prácticas en la plataforma Trello puede proporcionar una nueva dimensión a la forma en que se aborda la visualización y el control del flujo de trabajo.

Se logró evidenciar que esta aplicación innovadora no solo permite digitalizar muchas funciones propias de un tablero Kanban; sino que, además, presenta configuraciones de automatización que posibilitan que los integrantes de determinado proyecto se enfoquen principalmente en cumplir

el propósito del mismo, y la gestión sea una actividad simple y muchas veces automática.

Esto yace importante no solo en proyectos empresariales, sino también académicos, personales o de cualquier otra índole que busquen optimizar su eficiencia adaptando tecnologías actuales que fomenten el desarrollo del trabajo humano.

Esta investigación contribuyó proporcionando una visión concreta de cómo la gestión visual tradicional puede adaptarse a una versión digital, sin desviarse de los conceptos vitales de su existencia, sino por lo contrario, maximizando las ventajas que esta aporta.

En la misma secuencia, es importante destacar la necesidad de explorar aún más los atributos de gestores visuales digitales como Trello u otros, bajo investigaciones de tipo aplicada, donde se pueda experimentar y analizar cuantitativa y cualitativamente el impacto de la aplicación de prácticas clave de Kanban digital en variables como la productividad, nivel de cumplimiento, tiempo de respuesta, adaptabilidad, tasa de error, entre otras en función de personas, procesos u organizaciones.

Esta investigación es un aporte en el génesis de una era digital disruptiva con un futuro prometedor en el desarrollo del hombre y la ejecución de sus actividades.

#### **Referencias**

- Alqudah, M., & Razali, R. (2018). An empirical study of Scrumban formation based on the selection of scrum and Kanban practices. *International Journal on Advanced Science, Engineering and Information Technology*, *8*(6), 2315–2322. https://doi.org/10.18517/ijaseit.8.6.6566
- Calavia, M. B., Blanco, T., Casas, R., & Dieste, B. (2022). Improving Design Project Management in Remote Learning. *Sustainability*, *14*(17), 11025. https://doi.org/10.3390/su141711025
- de la Cruz, H., Altamirano, E., & del Carpio, C. (2020). Lean model to reduce picking time delays through Heijunka, Kanban, 5S and JIT in the construction sector. *Proceedings of the LACCEI International Multi-Conference for Engineering, Education and Technology*. https://doi.org/10.18687/LACCEI2020.1.1.92
- El-Migid, M.-A. A., Cai, D., Niven, T., Vo, J., Madampe, K., Grundy, J., & Hoda, R. (2022). Emotimonitor: A Trello power-up to capture and monitor emotions of Agile teams. *Journal of Systems and Software*, *186*, 111206. https://doi.org/10.1016/j.jss.2021.111206
- Flores, G., Valenzuela, R., Viacava, G., & del Carpio, C. (2020). Model to reduce waste in the production of labels in Peruvian companies of the plastic sector by applying Autonomous Maintenance, Kanban and Standardization of work. *Proceedings of the LACCEI International Multi-Conference for Engineering, Education and Technology*. https://doi.org/10.18687/LACCEI2020.1.1.96
- Fuertes A., Y., & Sepúlveda C., J. (2016). Scrum, Kanban and Canvas in the commercial, industrial and educational sector-A literature review. *Revista Antioqueña de Las Ciencias Computacionales y La Ingeniería de Software*, *6*(1), 46–50. www.fundacioniai.org/raccis
- Gaete, J., Villarroel, R., Figueroa, I., Cornide-Reyes, H., & Muñoz, R. (2021). Enfoque de aplicación ágil con Scrum, Lean y Kanban Agile application approach with Scrum, Lean and Kanban. In *Revista chilena de ingeniería* (Vol. 29, Issue 1).
- Hernández, S., Fernández, C., & Baptista, M. del P. (2014). *Metodología de la Investigación* (McGraw-Hill, Ed.; 6th ed.).
- Johnson, MLIS, H. A. (2017). Trello. *Journal of the Medical Library Association*, *105*(2). https://doi.org/10.5195/JMLA.2016.49
- Kanban University. (2021). *La guía oficial del método Kanban* (Vol. 1). https://kanban.university/wp-content/uploads/2021/11/The-Official-Kanban-Guide\_Spanish\_A4.pdf
- Liker, J. K. (2004). *The Toyota way: 14 management principles from the world's greatest manufacturer*. McGraw-Hill.
- Omar, M., Alaidaros, H., & Romli, R. (2020). *An Improved Software Project Monitoring Task Model of Agile Kanban Method: A Practitioners' Perspective*. *10*(2).
- Orlov, E. V., Rogulenko, T. M., Smolyakov, O. A., Oshovskaya, N. V., Zvorykina, T. I., Rostanets, V. G., & Dyundik, E. P. (2021). Comparative analysis of the use of kanban and scrum methodologies in it projects. *Universal Journal of Accounting and Finance*, *9*(4), 693– 700. https://doi.org/10.13189/ujaf.2021.090415
- Özkan, D., & Mishra, A. (2019). Agile Project Management Tools: A Brief Comprative View. *Cybernetics and Information Technologies*, *19*(4), 17–25. https://doi.org/10.2478/cait-2019-0033
- Shamshurin, I., & Saltz, J. S. (2022). Using a coach to improve team performance when the team uses a Kanban process methodology. *International Journal of Information Systems and Project Management*, *7*(2), 61–77. https://doi.org/10.12821/ijispm070204
- Trebuna, P., Pekarcikova, M., Kliment, M., Kopec, J., & Svantner, T. (2023). Online e-Kanban System Implementation in a Manufacturing Company. *International Journal of Simulation Modelling*, *22*(1), 5–16. https://doi.org/10.2507/ijsimm22-1-614